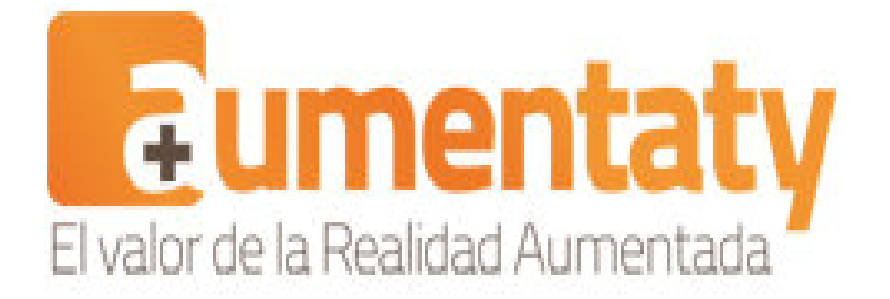

¿Has experimentado en alguna ocasión y disfrutado de la Realidad Aumentada? ¿Aún no? ¿Quizás no te has atrevido porque no has encontrado la herramienta adecuada? Pues eso tiene arreglo.

Ya tienes a tu disposición: **Aumentaty Author**, un software gratuito, fruto del proyecto **Aumen taty** ,

que permitirá a la comunidad educativa crear escenas de Realidad Aumentada de una forma rápida y sencilla.

En este artículo profundizamos y te proponemos ejemplos de uso paso a paso realizables con la ayuda de esta herramienta.

# **Sobre Aumentaty y sus frutos: Aumentaty Author.**

Aumentaty es un equipo humano formado por expertos que han unido sus fuerzas para dar lugar a soluciones avanzadas e innovadoras de Realidad Aumentada.

Uno de los frutos de esta iniciativa es el software **Aumentaty Author**, un software gratuito que permitirá a la comunidad educativa crear escenas de Realidad Aumentada de una forma rápida y sencilla.

#### **Aumentaty, ¡Realidad Aumentada al alcance de todos!**

Écrit par Luis Miguel Iglesias Albarrán (MatemáTICas: 1,1,2,3,5,8,13,...) Samedi, 28 Juillet 2012 21:34

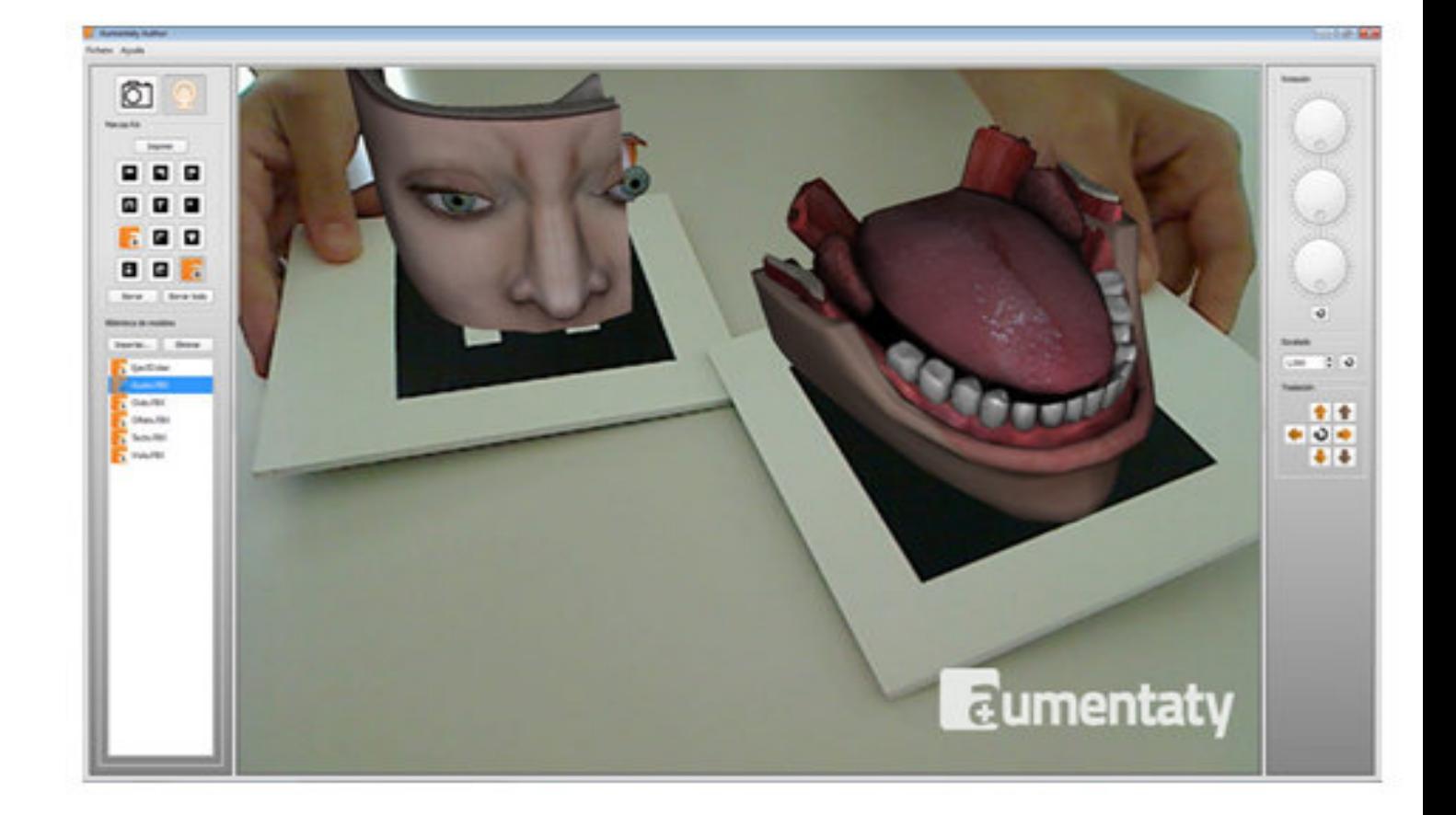

#### **Ejemplo: Realidad Aumentada con dos marcas**

Con **Aumentaty Author** la visualización de modelos 3D (.dae, .obj, .3ds y .fbx) requiere únicamente arrastrar el nombre del modelo sobre el marcador seleccionado tal y como se muestra en el siguiente vídeo:

{iframe width="500" height="375"}http://www.youtube.com/embed/rq6mIXq-SXo{/iframe}

Para descargar el software deberás registrarte en la web de Aumentaty, finalizado el registro podrás acceder a tu zona privada, desde donde podrás iniciar la descarga del instalador de la herramienta.

Además, también está disponible para su descarga **Aumentaty Viewer**, un visor que te permitirá visualizar y compartir tus contenidos independientemente de la herramienta de autor.

Mediante herramientas de modelado de objetos y Aumentaty Author, podrás crear, visualizar y manipular modelos 3D (acercarlos, alejarlos, girarlos, colocarlos en lugares determinados, explorar sus propiedades físicas...).

Sería muy interesante disponer de un espacio que proporcione recursos basados en Realidad Aumentada donde profesores y alumnos puedan buscar, descargar y visualizar contenidos educativos. La idea de Aumentaty es precisamente esa, proporcionar un repositorio centralizado de modelos 3D y escenas de Realidad Aumentada creados por los usuarios. Una comunidad en la que profesores y alumnos diseñan, crean y comparten recursos.

En breve, el equipo de Aumentaty incluirá más contenidos y aplicaciones para animar a la Comunidad Aumentaty. ¿Te animas?

**Aumentaty** viene con muchas novedades que, poco a poco, se irán dando a conocer.

### - **¿Qué requisitos de hardware necesitas?**

Los requisitos para disfrutar de la magia de la Realidad Aumentada con Aumentaty son mínimos, únicamente necesitas un ordenador dotado con webcam.

- **¿Cómo crear tus propios modelos 3D?**

Écrit par Luis Miguel Iglesias Albarrán (MatemáTICas: 1,1,2,3,5,8,13,...) Samedi, 28 Juillet 2012 21:34

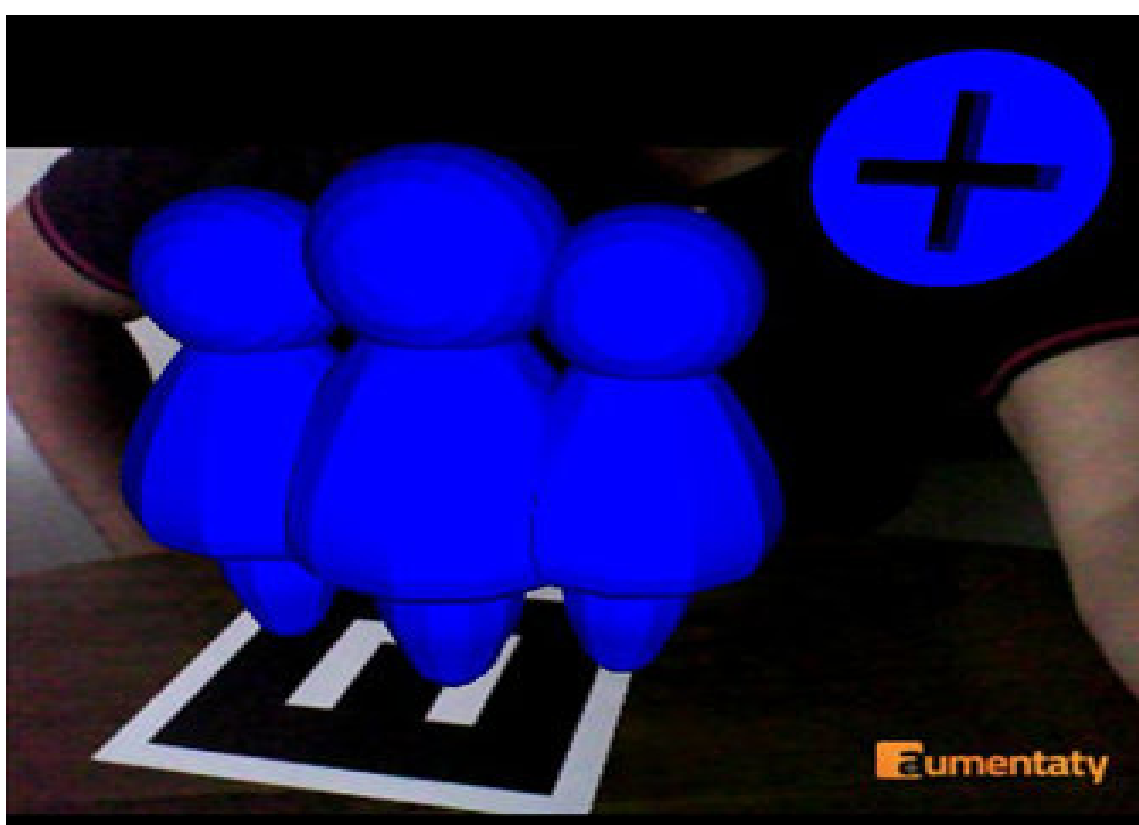

**Ejemplo: Realidad Aumentada - Modelo 3D**

Existen aplicaciones de modelado y animación 3D que te permitirán la creación de modelos propios. En su elección, la mejor aplicación 3D será aquella con la que te encuentres más cómodo a la hora de trabajar. Actualmente los programas de modelado 3D más empleados son los siguientes:

1. Trimble Sketchup (antes Google Sketchup). Una herramienta de modelado 3D muy intuitiva diseñada para que cualquier persona pueda crear y compartir sus modelos. persona pueda crear y compartir sus modelos. Está disponible en dos versiones: una básica, que se distribuye gratuitamente, y otra profes[ional, de pago.](http://sketchup.google.com/intl/es/)

2. Blender . Aplicación open source y gratuita para la creación de modelos 3D. Es de sencilla instalación y no es muy exigente con los requisitos del sistema. A diferencia con Google Sketchup, su interfaz es menos intuitiva.

3. [Autodesk](http://www.blender.org/) 3ds Max. Quizás el programa de modelado y animación 3D más empleado. En Autodesk Education Community se permite la descarga y activación del software para uso personal en entornos educativos.

### - **¿Dónde puedes localizar modelos 3D?**

Cuando el objetivo no sea la creación de modelos 3D, un dato a tener en cuenta es la existencia de colecciones con multitud modelos con potencial educativo, donde los usuarios comparten sus creaciones. Uno de estos espacios es la Galería 3D de Google.

Veamos una aplicación con mucha potencia didáctica pa[ra el aula que podemos](http://sketchup.google.com/3dwarehouse/) llevar a cabo gracias a Aumentaty.

Se encuentra detallada paso a paso:

### **Crea tus propios libros con Realidad Aumentada**

Con **Aumentaty Author y Viewer** te resultará muy sencillo crear y compartir publicaciones con Realidad Aumentada.

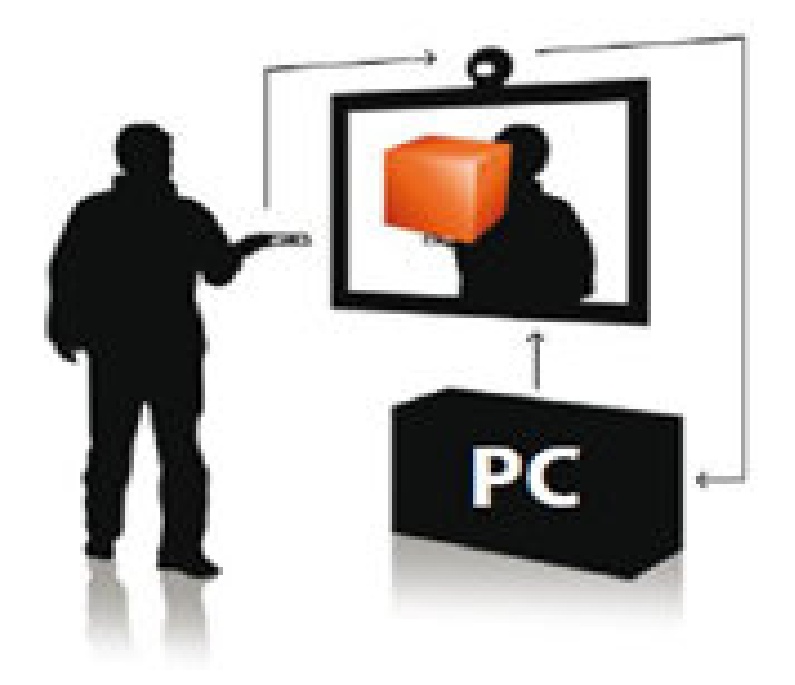

Para ello deberás seguir el siguiente procedimiento:

1. **Instala Aumentaty Author y Aumentaty Viewer.**

 2. **Inicia Aumentaty Author e importa tus modelos a la biblioteca de modelos del programa.**

3. **Asocia cada modelo al marcador deseado. Ya sabes, arrastrar y soltar, muy fácil.**

4. **Exporta la escena. Obtendrás un archivo con la extensión .atx.** 

 5. **Crea un documento de texto e inserta las imágenes de los marcadores utilizados entre sus páginas e imprímelo.**

 6. **Inicia la escena creada haciendo doble clic en el archivo .atx. Observarás que se inicia el programa Aumentaty Viewer.**

7. **Colócate delante del ordenador y muestra el documento impreso a la webcam.**

 8. **Un modelo 3D aparecerá sobre cada marca a medida que vayas pasando las diferentes páginas.**

9. **Comparte tu libro con Realidad Aumentada en la Comunidad Aumentaty.**

En la zona demos de Aumentaty dispones de un ejemplo para su descarga.

**¿Te a[nimas a realizar tu primer](http://www.aumentaty.com/?q=content/demos) libro? Difícilmente podrás resistirte a probar Aumentaty. Seguro que le encuentras otras aplicaciones interesantes para el aula. ¡Adelante!**

# **Agradecimiento**

Para terminar, y no por ello menos importante, quisiera, en nombre de la Red de Buenas PrácTICas 2.0 y en el mío propio agradecer a **Raúl Reinoso** ( [@tecnotic](../../buenaspracticas20/web/)

) su colaboración para la elaboración de este artículo.

Raúl es profesor de Tecnología de Enseñanza Secundaria y desde 2005 gestiona www.tecnoti <u>c.com</u> . Es miembro de la Junta Ampliada de la Asociación Espiral Educación y Tecnología [, promo](http://www.tecnotic.com)tor del proyecto Aumenta.me [de Realidad Aumentada en la Educación y m](http://ciberespiral.org/)iembro del Advisory Board de Aumentaty [y, además, co](http://aumenta.me/)mo él mismo dice, disfruta diseñando presentaciones las cuales comparte en www.slideshare.com/tecnotic

## **Enlaces:**

[.](http://www.aumentaty.com/?q=content/advisory-board)

**+** Canal de Youtube de Aumentaty **+** Portal de Aumentaty